3100 (250-1632) Installing an Upgrade Processor Faxback Doc. # 5095

The performance upgrade socket on the main logic board enables you to quickly install a new processor for a marked increase in performance.

Note: The table in the following procedure summarizes the benefits of installing various upgrade processors.

Before beginning the installation, turn off the computer and disconnect all cables. Discharge any accumulated static electricity from your body by touching a ground metal object. Then, open the computer as described in "Opening the Computer." Remove any adapters installed in the expansion slots. If you are installing an i486 DX or an i486 DX2, you must install an Intel-approved heat sink with the processor. Before installing a processor that requires a heat sink, refer to the "Specifications" section for more information about installing a heat sink.

Follow these steps to install an upgrade processor:

- 1. Remove any adapters installed in the expansion slots.
- 2. Open the performance upgrade socket by lifting the handle to the fully vertical position.

 Position the processor so that its notched corner aligns with the socket's notched corner.

 Do not attempt to remove the i486 SX processor. It is soldered to the main logic board. The computer automatically stops accessing the i486 SX processor when an OverDrive processor is installed.

- 3. Taking care not to bend or touch the metal pins, insert the processor into the socket. After the processor is fully seated, close the socket by lowering the handle until it locks into place.
- 4. If you installed an OverDrive processor or an i487 SX math coprocessor, you do not have to install any jumpers. Proceed to Step 5.

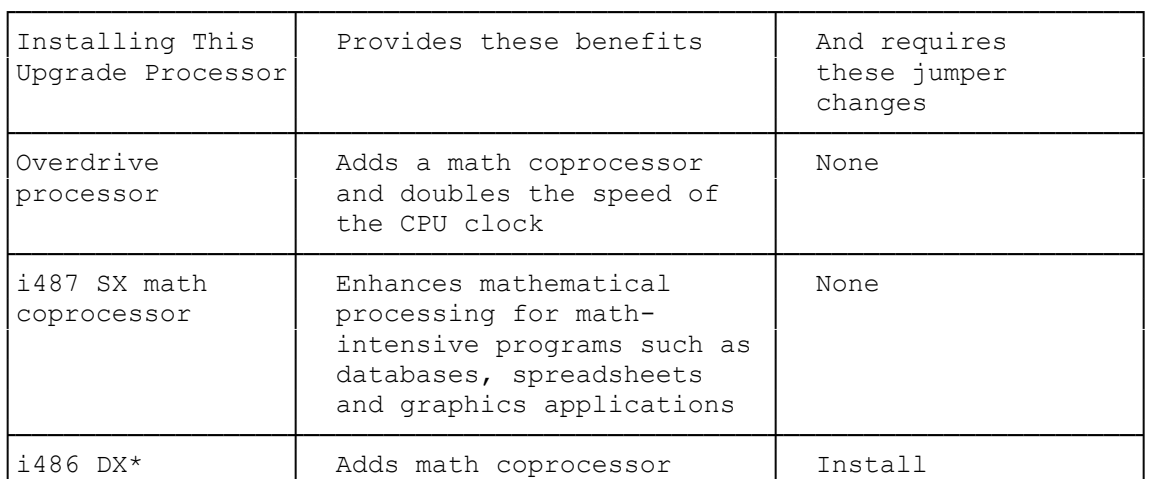

 If you installed any other processor, install jumpers as listed in the following table:

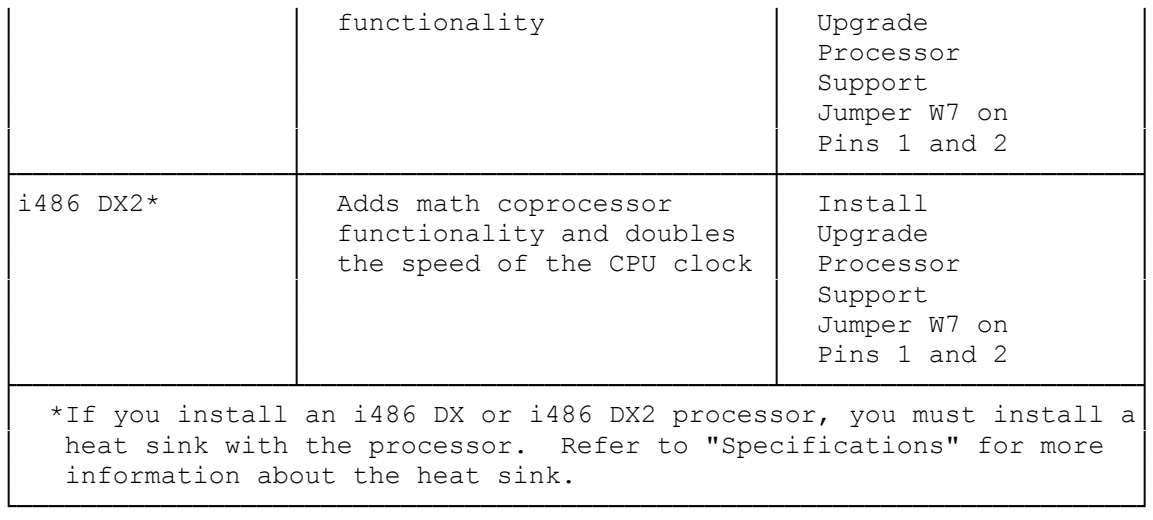

5. Replace any expansion you removed, close the computer, and reconnect all cables. Refer to the "Getting Started" section and "Closing the Computer."

(smc 01/04/94)